## **IntakeForms getting started**

The following video explains how to create a form in Raley IntakeForms like the one below:

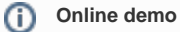

Our little online demo (please do not use this form to get official support from us). Use this URL for official support channel [https://wiki.raleyapps.](https://wiki.raleyapps.com/category/con) [com/category/con](https://wiki.raleyapps.com/category/con)

⊙

Simple Raley Intake Form embedded to Confluence page using a free plugin - [Raley IntakeForms Viewer](https://marketplace.atlassian.com/plugins/com.jirassimo.addons.intakeforms.confluence/server/overview) (available for Confluence Server and for Confluence Cloud)